# **Roland**

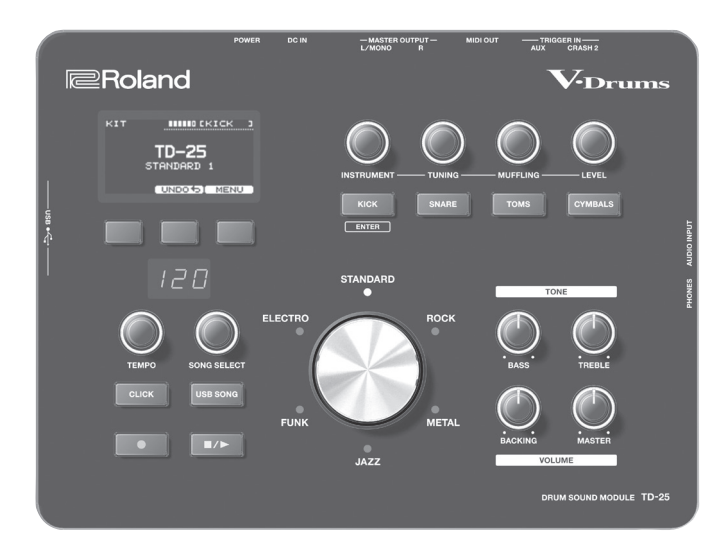

**TD-25 V-Drums Sound Module**

**Bedienungsanleitung**

# Bedienungsanleitung (dieses Handbuch)

Hier finden Sie eine Beschreibung aller wichtigen Bedienschritte für das TD-25.

# PDF Manual (Download-Datei über das Internet)

- 5 **Parameter Guide** Beinhaltet eine Beschreibung aller Parameter des TD-25.
- 5 **Sound List** Beinhaltet eine Liste der internen Sounds des TD-25.
- Herunterladen der PDF-Anleitung
- **1. Geben Sie die folgende URL im Rechner ein: http://www.roland.com/manuals/**
- $\blacktriangledown$ **2. Wählen Sie "TD-25" als Produktnamen.**

# Inhalt [Die Bedienoberfläche und Anschlüsse](#page-1-0)**. .2** Die Bedienoberfläche**[. .2](#page-1-0)** [Anschließen des Equipments](#page-2-0)**. .3** Die Rückseite**[. .3](#page-2-0)** Ein- und Ausschalten**[. . . . . . . . . . . . . . . . . . . . . . . . . . . . . . . . . 3](#page-2-0)** Die Spieltechniken**[. .4](#page-3-0)** Spielen des Drum-Kits**[. .5](#page-4-0)** Auswählen eines Drum-Kits**[. .5](#page-4-0)** Überprüfen des Sounds**[. .5](#page-4-0)** Editieren der Sounds**[. .6](#page-5-0)** [Auswählen der Sounds \(Instrument\)](#page-5-0)**. .6** [Einstellen der Instrumenten-Parameter](#page-5-0)**. . . . . . . . . . . . . . . . . 6** [Rückgängigmachen der Änderungen \(Undo\)](#page-5-0) ........... 6 [Spielen zu einem Click-Signal](#page-6-0)**. .7** Die Time Check-Funktion**[. .7](#page-6-0)** Aufnahme des Spiels**[. .8](#page-7-0)** Abspielen eines Songs**[. .8](#page-7-0)** [Aufnahme des Spiels zu einem Song](#page-8-0) ...........................9 [Verbindung mit einem Rechner/iPad](#page-8-0)**. .9** [Die Edit Menu-Einstellungen](#page-9-0) ............................... 10 Kit Edit**[. .10](#page-9-0)** Setup**[. .10](#page-9-0)** [Optimale Einstellungen für die Pads](#page-10-0) .................... 11 Auswählen des Pad-Typs**[. .11](#page-10-0)** [Einstellen der Empfindlichkeit der Pads](#page-10-0) ................ 11 Kalibrieren der Hi-Hat**[. .11](#page-10-0)** Sichern einer Backup-Datei................................ 12 Laden einer Backup-Datei ................................... **12** [Löschen einer Backup-Datei](#page-12-0) ............................. 13 [Formatieren des USB Flash-Speichers](#page-12-0)................... 13 Die Auto Off-Einstellung**[. .14](#page-13-0)** [Abrufen der Werksvoreinstellungen](#page-13-0) ................... 14 Mögliche Fehlerursachen**[. .15](#page-14-0)** Technische Daten**[. .15](#page-14-0)** SICHERHEITSHINWEISE**[. .16](#page-15-1)** WICHTIGE HINWEISE**[. .16](#page-15-1)**

Copyright © 2015 ROLAND CORPORATION

Lesen Sie zuerst die Abschnitte "SICHERER BETRIEB DES GERÄTS" und "WICHTIGE HINWEISE" (separates Informationsblatt "USING THE UNIT SAFELY" und [S. 16](#page-15-0) in dieser Anleitung). Bewahren Sie diese Anleitung auf und verwenden Sie

# <span id="page-1-1"></span><span id="page-1-0"></span>Die Bedienoberfläche

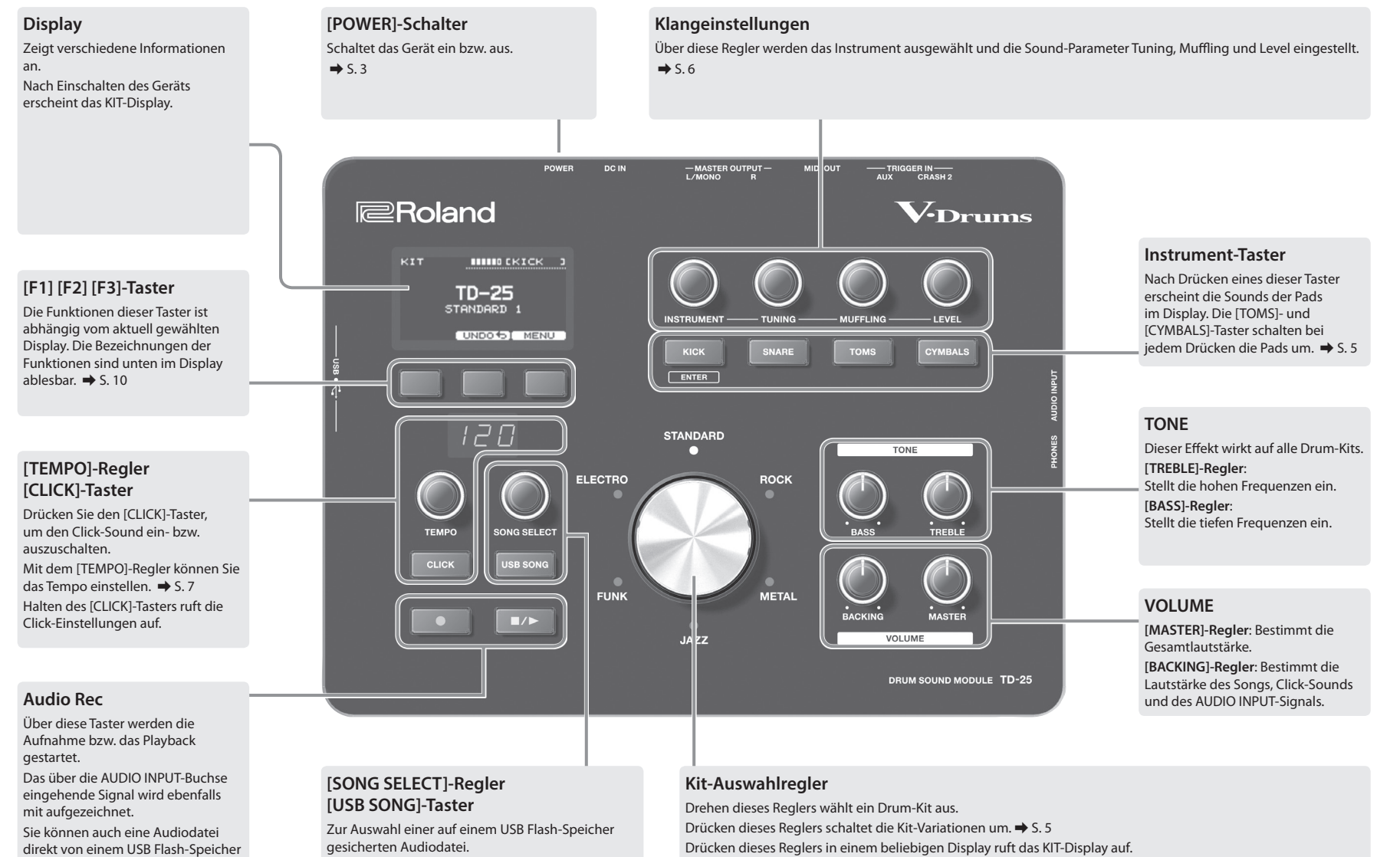

**2**

abspielen.  $\Rightarrow$  5.8

# <span id="page-2-0"></span>Anschließen des Equipments

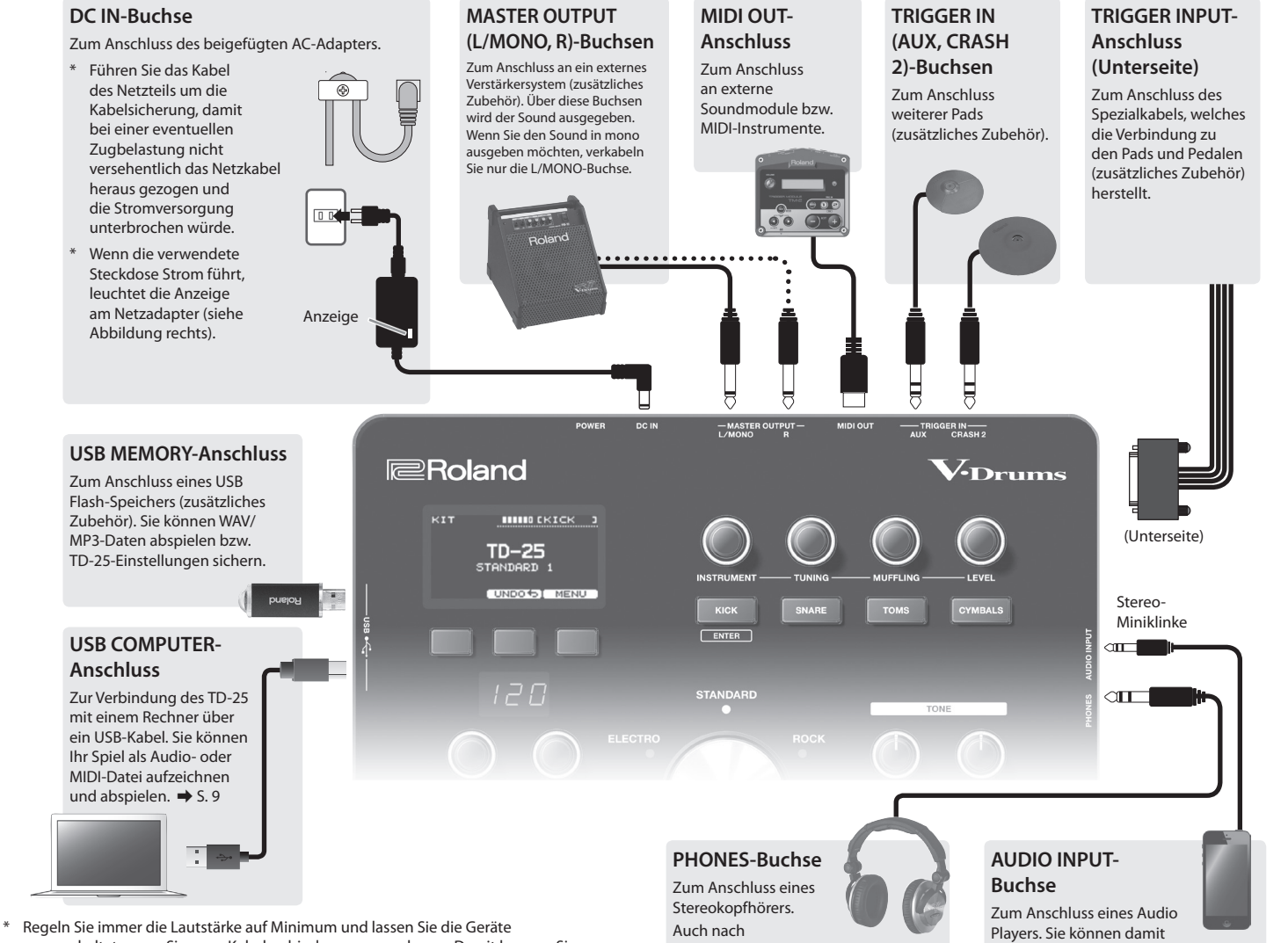

# <span id="page-2-2"></span>Die Rückseite Ein- und Ausschalten

<span id="page-2-1"></span>Sobald Sie alle Verbindungen hergestellt haben, schalten Sie alle angeschlossenen Geräte in der angegebenen Reihenfolge ein. Wenn Sie die Geräte in der falschen Reihenfolge einschalten, riskieren Sie Fehlfunktionen und/oder Schäden an den Lautsprechern und an den anderen Geräten.

# Einschalten

- **1. Regeln Sie die Lautstärke des am TD-25 angeschlossenen Verstärkersystems auf Minimum.**
- **2. Setzen Sie den TD-25 [POWER]-Schalter auf ON.**

Das Gerät wird eingeschaltet.

- **3. Schalten Sie das am TD-25 angeschlossene Verstärkersystem ein und regeln Sie die Lautstärke.**
- \* Dieses Gerät verfügt über einen Schutzschaltkreis, der nach Einschalten überbrückt wird, daher dauert es einen kurzen Moment, bis das Gerät betriebsbereit ist.
- \* Stellen Sie immer die Lautstärke auf Minimum, bevor Sie das Gerät ein bzw. ausschalten. Auch bei minimaler Lautstärke kann beim Ein- und Ausschalten ein Geräusch zu hören sein. Dieses ist keine Fehlfunktion.

# Ausschalten

- **1. Regeln Sie die Lautstärke des am TD-25 angeschlossenen Verstärkersystems auf Minimum.**
- **2. Schalten Sie das am TD-25 angeschlossene Verstärkersystem aus.**
- **3. Setzen Sie den TD-25 [POWER]-Schalter auf OFF.**
	- Im Display erscheint "Shutting Down" und das Gerät wird ausgeschaltet.
- \* Warten Sie mindestens 10 Sekunden, bevor Sie das Gerät erneut einschalten. Wenn Sie den [POWER]-Taster zu früh betätigen, wird das Gerät nicht eingeschaltet.

# Die Auto Off-Funktion

Das Gerät wird nach einer voreingestellten Zeit automatisch ausgeschaltet, wenn es in der Zwischenzeit nicht bedient wurde bzw. keinen Sound erzeugt hat. Wenn Sie die automatische Abschaltung de-aktivieren möchten, schalten Sie die Auto Off-Funktion aus ([S. 14](#page-13-1)). Um das Gerät wieder einzuschalten, setzen Sie den [POWER]-Schalter zunächst auf OFF, warten Sie mindestens 10 Sekunden und setzen Sie dann den [POWER]-Schalter auf ON.

- ausgeschaltet, wenn Sie neue Kabelverbindungen vornehmen. Damit beugen Sie eventuellen Fehlfunktionen bzw. Beschädigungen vor.
- \* Verwenden Sie nur die von Roland empfohlenen USB Flash-Speicher, da nur für diese ein reibungsloser Betrieb gewährleistet werden kann.
- \* Sie dürfen auf keinen Fall einen USB-Speicherstick einstecken oder entfernen, wenn das Instrument eingeschaltet ist. Dadurch könnten die Daten auf dem Gerät oder im USB-Speicher beschädigt werden.

Anschließen eines

Kopfhörers wird der Sound weiterhin über die MASTER OUTPUT-Buchsen ausgegeben.

zu Songs spielen und diese auch mit aufzeichnen. Der an dieser Buchse anliegende Sound wird über die MASTER OUTPUT-Buchsen und die PHONES-Buchse ausgegeben.

Deutsch

# English | 四分硼 | Deutsch | Français | Italiano | Español | Portugués | Nederlands

# <span id="page-3-0"></span>Die Spieltechniken

Das TD-25 reagiert bezüglich der verschiedenen Spieltechniken wie ein akustisches Schlagzeug.

# Snare/Toms

# **Head shot**

Dieses bezeichnet das Anschlagen der Spielfläche.

Bei einer Snaredrum ändert sich der Sound, wenn Sie die Schlagfläche an unterschiedlichen Positionen anschlagen.

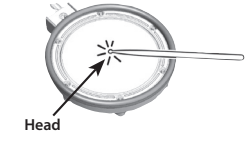

**Rim**

# **Rim shot**

Dieses bezeichnet das gleichzeitige Anschlagen der Spielfläche und des Pad-Rands.

Der Sound des Pad-Rands ist unterschiedlich zu dem der Spielfläche.

# **Cross stick (nur Snaredrum)**

Schlagen Sie nur den Rand des Pads an.

Abhängig vom ausgewählten Instrument für den Pad-Rand können Sie Rimshots und/oder Crossstick-Sounds spielen.

\* Um einen Crossstick-Sound zu spielen, stellen Sie sicher, nur den Rand des Pads anzuschlagen. Wenn Ihre Hand auf der Spielfäche liegt, kann es vorkommen, dass der Crossstick-Sound nicht korrekt gespielt wird.

# **Spielen mit Besen (nur Snaredrum)**

Sie können mit dem TD-25 Sounds durch Wischen des Besens auf dem Mesh Head-Pad spielen. Dieses funktioniert mit dem am TRIGGER INPUT "SNR" angeschlossenen Pad. Wählen Sie dafür einen Sound aus, der das Spielen mit Besen (brushes) unterstützt.

\* Verwenden Sie nur Nylonbesen. Bei Metallbesen kann es passieren, dass sich die Spitzen der Metallborsten im Mesh Head des Pads verfangen und dieses beschädigen.

# Cymbals

# **Bow shot**

Dieses bezeichnet das Anschlagen der Mitte des Cymbal-Pads. Bei einigen Ride Cymbal-Instrumenten ändert sich der Sound, wenn Sie das Cymbal-Pad an unterschiedlichen Positionen anschlagen.

# **Edge shot**

Dieses bezeichnet das Anschlagen des Rands des Cymbal-Pads.

\* Schlagen Sie dafür das Cymbal-Pad im Bereich des Rand-Sensors an (siehe Abbildung rechts).

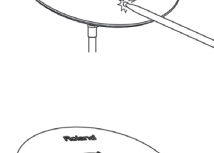

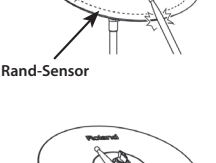

# **Bell shot (nur Ride Cymbal)**

Dieses bezeichnet das Anschlagen der Kuppe des Cymbal-Pads.

\* Verwenden Sie dafür ein V-Cymbal Pad, welches das "Ride 3 Wege-Triggering" unterstützt.

# **Abstoppen des Cymbals (Choke-Funktion)**

Wenn Sie das Cymbal-Pad nach Anschlagen am Rand festhalten, wird der gespielte Sound sofort unterbrochen.

\* Die Choke-Funktion ist nur dann wirksam, wenn Sie das Cymbal-Pad in dem Bereich fassen, in dem sich der Rand-Sensor befindet.

# Hi-hat

## **Offen/geschlossen**

Der Hi-hat Sound ändert sich zwischen "offen" und "geschlossen" ja nachdem, wie tief das Hi-hat Control Pedal bzw. die Fußmaschine des Hi-hat Ständers gedrückt ist. Die Spielweisen "Fest geschlossen" und "Foot Splash" sind ebenfalls möglich.

**Spielflächen-Schlag (Bow shot)**

**Rand-Schlag (Edge shot)**

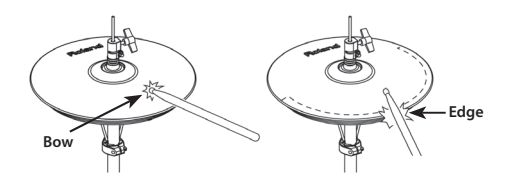

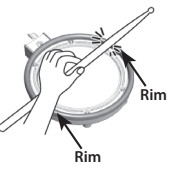

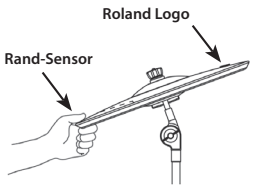

# <span id="page-4-0"></span>Spielen des Drum-Kits

# KIT-Display

Nach Einschalten erscheint die KIT-Anzeige im Display.

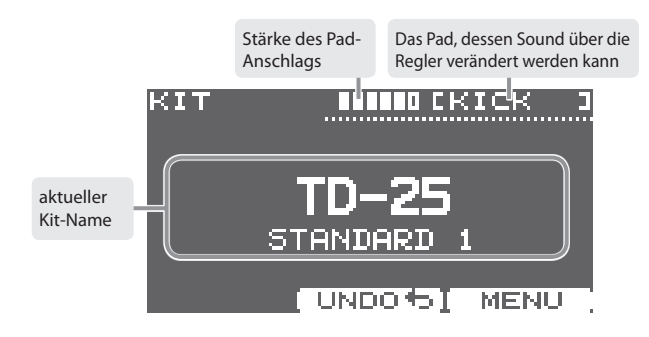

# <span id="page-4-1"></span>Auswählen eines Drum-Kits

# Auswahl der Musikstilrichtung

Sie können aus sechs Stilrichtungen auswählen.

**1. Drehen Sie den Kit-Auswahlregler.**

Die Anzeige des ausgewählten Stils leuchtet. Im Display erscheint der Name des Kits.

# Auswahl einer Kit-Variation

Für jeden Musikstil stehen drei Variation-Kits zur Verfügung.

# **1. Drücken Sie den Kit-Auswahlregler.**

Jedesmal, wenn Sie diesen Taster drücken, wird die Variation umgeschaltet und die Anzeige wechselt die Farbe. Im Display erscheint der Name des Kits.

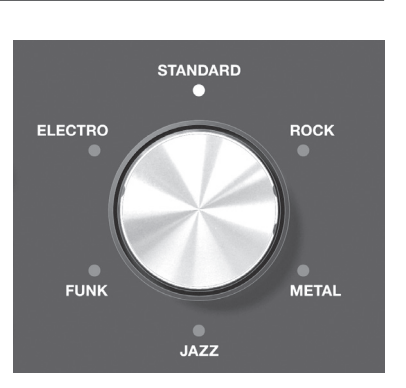

# <span id="page-4-2"></span>Überprüfen des Sounds

**1. Wählen Sie das KIT-Display und drücken Sie einen der Taster [KICK] (ENTER), [SNARE], [TOMS] oder [CYMBALS].**

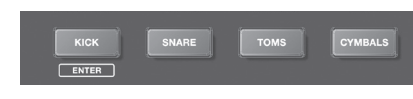

\* Jedesmal, wenn Sie den [TOMS]-Taster drücken, wird zwischen den Sounds TOM 1–TOM 3 umgeschaltet.

Im Display erscheint der entsprechende Instrumenten-Name.

\* Jedesmal, wenn Sie den [CYMBALS]-Taster drücken, wird zwischen den Sounds HI-HAT, CRASH 1, CRASH 2, RIDE und AUX umgeschaltet.

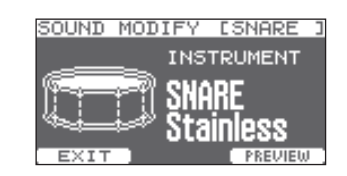

# **2. Drücken Sie den [F1] (EXIT)-Taster, um wieder das KIT-Display anzuwählen.**

Auch wenn Sie den [F1] (EXIT)-Taster nicht drücken, erscheint nach kurzer Zeit automatisch wieder das KIT-Display.

# <span id="page-5-1"></span><span id="page-5-0"></span>Editieren der Sounds

# Auswählen der Sounds (Instrument)

Die über die Pads gespielten Sounds werden als "Instrumente" bezeichnet. Sie können die Einstellungen für jedes Instrument verändern.

- **1. Wählen Sie das KIT-Display aus und schlagen Sie das Pad an, dessen Einstellungen Sie verändern möchten - oder - drücken Sie einen der Instrument-Taster.**
- **2. Wählen Sie mit dem [INSTRUMENT]-Regler den gewünschten Sound aus.** Im Display erscheint der Name des Instruments.

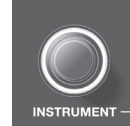

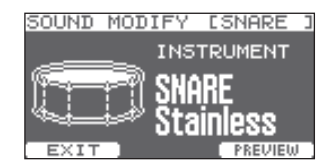

- \* Drücken Sie den [F3] (PREVIEW)-Taster, um den gewählten Sound abzuhören.
- \* Die auswählbaren Instrumente sind unterschiedlich, abhängig vom vorher angeschlagenen Pad. Beispiel: Es ist nicht möglich. einen Kick-Sound für das Snare-Pad auszuwählen. Für den AUX-Eingang können Sie ein beliebiges Instrument auswählen.
- \* Die Änderungen werden automatisch gesichert.
- **3. Drücken Sie den Kit-Auswahlregler, um wieder das KIT-Display anzuwählen.**

Das KIT-Display erscheint nach kurzer Zeit automatisch, auch wenn Sie nicht den Kit-Auswahlregler drücken.

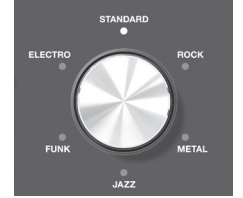

# Verändern der Einstellungen für alle Toms

Durch Drücken des [F2] (GROUP)-Tasters können Sie die Einstellungen für alle Toms (1–3) gleichzeitig verändern.

- \* Nach Drücken von [F1] (EXIT) ist die GROUP-Funktion wieder auf OFF gestellt.
- \* Für einige Kombinationen von Tom-Instrumenten können keine simultane Einstellungen vorgenommen werden.

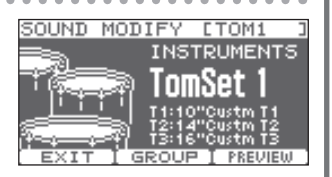

# <span id="page-5-2"></span>Einstellen der Instrumenten-Parameter

In diesem Abschnitt wird beschrieben, wie Sie die Instrumenten-Einstellungen verändern.

- **1. Wählen Sie das KIT-Display und schlagen Sie das Pad an, dessen Sound Sie verändern möchten - oder - drücken Sie einen der Instrument-Taster.**
- **2. Verändern Sie die Sound-Einstellungen mithilfe der Regler [TUNING], [MUFFLING] und [LEVEL].**

Der aktuell eingestellte Wert erscheint im Display. Sie können diese Einstellungen für jedes Pad individuell vornehmen.

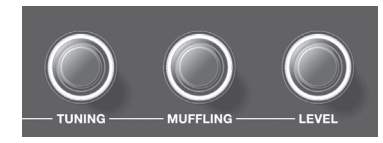

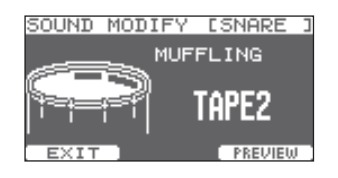

- Drücken Sie den [F3] (PREVIEW)-Taster, um den gewählten Sound abzuhören.
- \* Für den Hi-hat-Sound kann der Parameter "Muffling" (Sustain) nicht eingestellt werden.
- \* Die Änderungen werden automatisch gesichert.

# **3. Drücken Sie den Kit-Auswahlregler, um wieder das KIT-Display anzuwählen.**

Das KIT-Display erscheint nach kurzer Zeit automatisch, auch wenn Sie nicht den Kit-Auswahlregler drücken.

# Rückgängigmachen der Änderungen (Undo)

Sie können Änderungen der Parameter wieder rückgängig machen.

**1. Wählen Sie das KIT-Display und halten Sie den Kit-Auswahlregler gedrückt.**

Das UNDO SELECT-Display erscheint.

**2. Drücken Sie den [F2] (UNDO)-Taster.**

Eine Bestätigungs-Abfrage erscheint.

**3. Drücken Sie den [F3] (OK)-Taster.**

Die Änderungen der Einstellungen werden wieder rückgängig gemacht. Wenn Sie den Vorgang abbrechen möchten, drücken Sie den [F1] (CANCEL)-Taster anstelle des [F3] (OK)-Tasters.

- \* Das aktuell gewählte Kit wird wieder in den Zustand direkt nach der Auswahl des Kits zurück gesetzt. Wenn Sie das Kit umschalten, können danach die vorher durchgeführten Änderungen nicht mehr rückgängig gemacht werden.
- \* Wenn Sie im UNDO SELECT-Display den [F3] (RESTORE)-Taster drücken, wird das aktuell gewählte Kit auf seine Werksvoreinstellungen zurück gesetzt. Weitere Informationen zu diesem Thema finden Sie im "Parameter Guide" (PDF).

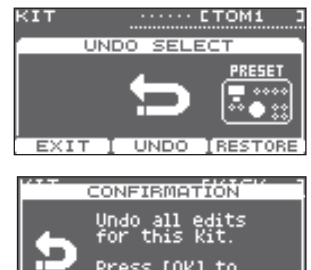

Press [OK] to<br>Execute.

**CANCE** 

# <span id="page-6-1"></span><span id="page-6-0"></span>Ein- und Ausschalten des Click-Signals

**1. Drücken Sie den [CLICK]-Taster.** Der Click-Sound erklingt.

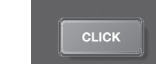

**2. Drücken Sie erneut den [CLICK]-Taster.** Der Click-Sound wird gestoppt.

# Verändern des Tempos

**1. Stellen Sie das gewünschte Tempo mit dem [TEMPO]-Regler ein.**

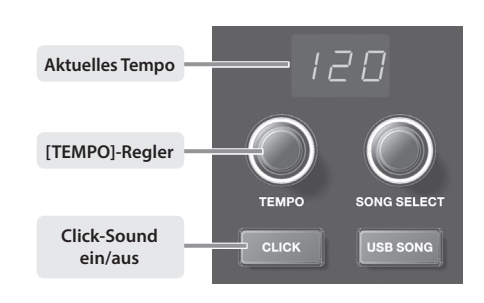

# Verändern der Taktart des Click-Signals

**1. Wählen Sie das KIT-Display und halten Sie den [CLICK]-Taster gedrückt.** Das CLICK-Display erscheint.

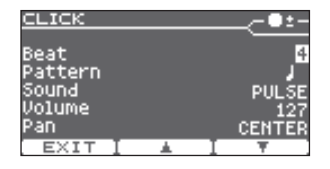

- **2. Wählen Sie mit dem [INSTRUMENT]-Regler die gewünschte Taktart aus.**
	- \* Weitere Informationen finden Sie im "Parameter Guide" (PDF).
- **3. Drücken Sie den [F1] (EXIT)-Taster, um die Einstellungen abzuschließen.**

Mit dieser Funktion können Sie mithilfe des Click-Signals üben.

- **1. Wählen Sie das KIT-Display und drücken Sie den [CLICK]- Taster, um das Click-Signal einzuschalten.**
- **2. Drücken Sie den [F1] (T. CHECK)-Taster.**

Das TIME CHECK-Display erscheint und ein 2-taktiger Vorzähler erklingt.

- **3. Schlagen Sie das Pad im Timing des Click-Sounds an.**
	- Das Timing des Anschlags wird für die Sound "Kick" und "Snare" ausgewertet.
	- Die Time Check-Funktion wird nach 8 Takten automatisch beendet und im Display die Auswertung Ihres Spiels angezeigt.

Der Prozentsatz der korrekt gespielten Noten wird im

Display als "%"-Wert angezeigt. Im Display erscheint eine Anzeige, die besagt, ob Sie zu langsam oder zu schnell

SNARE KICK STOP<sub>1</sub>

spielen. **BEHIND**: zu langsam **AHEAD**: zu schnell

- TIME CHECK Finished! **SCORE:**  $95<sup>°</sup>$ EXIT I SETUP I START
- Sie können duch Drücken des [F2] (SETUP)-Tasters die Pads sowie die Anzahl der Takte auswählen, deren Spiel ausgewertet werden sollen. Weitere Informationen finden Sie im "Parameter Guide" (PDF).

**4. Drücken Sie den [F1] (EXIT)-Taster, um die Time Check-Funktion zu beenden.**

Deutsch

Kit.  $\cdots$  EKICK TD-25 STANDARD 1 CHECKT UNDO 6T MENU **TIME CHECK** ACCURACY: 100%

Sie können Ihr Spiel sehr einfach und schnell aufnehmen und wieder abspielen.

# Die Aufnahme

# **1. Wählen Sie das KIT-Display und drücken Sie den [**t**] (Recording)-Taster.**

Der [ $\bullet$ ] (Recording)-Taster leuchtet und das AUDIO REC-Display erscheint.

- \* Wenn Sie mithilfe des Click-Signals aufnehmen möchten, drücken Sie den [CLICK]-Taster. Das Click-Signal wird mit aufgezeichnet.
- **2. Drücken Sie den [**q**/**p**]-Taster, um die Aufnahme zu starten.**
	- \* Die vorherige Aufnahme wird dadurch gelöscht.

# **3. Drücken Sie erneut den [**q**/**p**]-Taster, um die Aufnahme zu stoppen.**

\* Die maximale Aufnahmezeit beträgt ca. 3 Minuten. Wenn ein USB Flash-Speicher angeschlossen ist, beträgt die maximale Aufnahmezeit ca. 30 Minuten. Voraussetzung ist, dass auf dem USB Flash-Speicher noch genügend freier Speicher vorhanden ist.

- \* Sie können die Aufnahme auch auf den USB Flash-Speicher exportieren.
- \* Weitere Informationen finden Sie im "Parameter Guide" (PDF).
- \* Die Aufnahme wird gelöscht, wenn Sie das Gerät ausschalten.

# Der Sound der AUDIO INPUT-Buchse wird mit aufgenommen

Wenn Sie an die AUDIO INPUT-Buchse einen Audio Player oder ein ähnliches Gerät angeschlossen haben, Sie zu einem Song spielen und die Aufnahme starten, werden sowohl Ihr Spiel als auch das Audio-Playback aufgenommen. Mit dem VOLUME [BACKING]-Regler können Sie die Lautstärke des Songs einstellen.

# Abspielen der Aufnahme

# **1. Drücken Sie den [**q**/**p**]-Taster.**

Die Aufnahme wird abgespielt.

- \* Mit den [F1] (<<) [F2] ( $\blacktriangleright$ )-Tastern können Sie die Song-Position um 5 Sekunden zurück- oder vorsetzen. Wenn Sie einen dieser Taster gedrückt halten, wird die Song-Position kontinuierlich zurück- bzw. vorgesetzt.
- \* Das Playback wird bei Erreichen des Songendes automatisch gestoppt.
- **2. Drücken Sie erneut den [**q**/**p**]-Taster, um das Playback zu stoppen.**

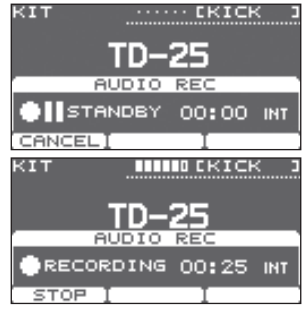

 $\cdots$  ektek

00:02 INT **TEXPORT** 

D-25 **ALIDTO PE** 

**Index** 

**E-PLAY** 

# <span id="page-7-2"></span><span id="page-7-0"></span>Aufnahme des Spiels **Aufnahme des Spiels**

<span id="page-7-1"></span>Sie können Audiodaten (WAV/MP3) direkt von einem USB Flash-Speicher abspielen.

# Vorbereitungen

# **1. Bereiten Sie Audiodaten in den folgenden Formaten vor.**

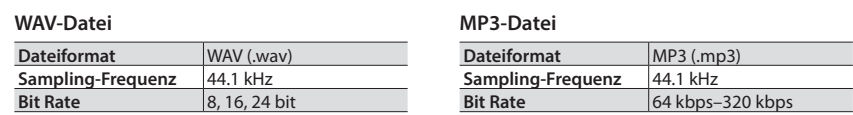

\* Dateinamen mit 14 oder mehr Zeichen bzw. mit Doppelbyte-Zeichen werden im Display nicht korrekt angezeigt.

# **2. Kopieren Sie die gewünschten Audiodaten auf den USB Flash-Speicher.**

Die Audiodaten müssen in das Wurzelverzeichnis kopiert werden und dürfen sich nicht in Ordnern befinden.

- \* Das TD-25 kann bis zu 100 Audiodaten erkennen.
- **3. Schließen Sie den USB Flash-Speicher an das TD-25 an.**

# Auswählen und Abspielen eines Songs

**1. Drücken Sie den [USB SONG]-Taster.**

Das USB SONG-Display erscheint und eine Audiodatei wird angezeigt.

- **2. Wählen Sie mit den [SONG SELECT]-Regler den gewünschten Song aus.**
- **3. Drücken Sie den [**q**/**p**]-Taster.**

Der gewählte Song wird abgespielt.

**4. Drücken Sie erneut den [**q**/**p**]-Taster, um das Song-Playback zu stoppen.**

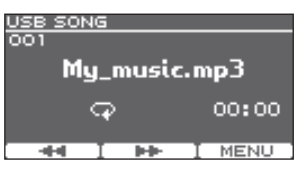

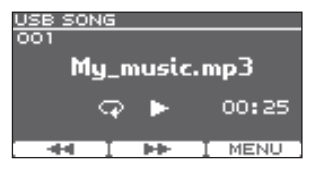

- \* Sie dürfen auf keinen Fall einen USB-Speicherstick einstecken oder entfernen, wenn das Instrument eingeschaltet ist. Dadurch könnten die Daten auf dem Gerät oder im USB-Speicher beschädigt werden.
- \* Schalten Sie das Gerät aus bzw. ziehen Sie nicht den USB Flash-Speicher heraus, solange das Gerät noch auf die Daten zugreift (solange die Zugriffsanzeige noch blinkt).
- \* Achten Sie darauf, dass der USB Flash-Speicher fest eingesteckt ist.

# <span id="page-8-0"></span>Aufnahme des Spiels zu einem Song

Sie können zu einem Song spielen und diese Performance aufzeichnen.

# Die Aufnahme

- **1. Wählen Sie das gewünschte Drum-Kit aus.**
- **2. Drücken Sie den [USB SONG]-Taster und wählen Sie mit dem [SONG SELECT]-Regler den gewünschten Song aus.**
- **3. Drücken Sie den [**t**] (Recording)-Taster.**

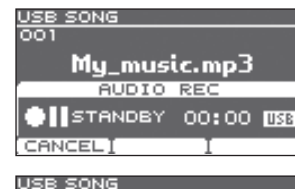

Mu music.mp3 **AUDIO REC** RECORDING 00:05 USB

loo t

STOR

# **4. Drücken Sie den [**q**/**p**]-Taster.**

Die Aufnahme wird gestartet und gleichzeitig das Song-Playback gestartet.

- \* Dadurch wird die vorherige Aufnahme gelöscht.
- **5. Drücken Sie erneut den [**q**/**p**]-Taster, um die Aufnahme zu stoppen.**

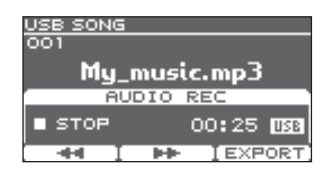

# Abspielen der Aufnahme

# **1. Drücken Sie den [**q**/**p**]-Taster.**

Die Aufnahme wird abgespielt.

- \* Mit den [F1] (<<) [F2] ( $\blacktriangleright$ )-Tastern können Sie die Song-Position um 5 Sekunden zurück- oder vorsetzen. Wenn Sie einen dieser Taster gedrückt halten, wird die Song-Position kontinuierlich zurück- bzw. vorgesetzt.
- \* Das Playback wird bei Erreichen des Songendes automatisch gestoppt.
- \* Wenn Sie vom USB SONG-Display in ein anderes Display wechseln oder einen anderen Song auswählen, wird die vorherige Aufnahme gelöscht.
- **2. Drücken Sie erneut den [**q**/**p**]-Taster, um das Playback zu stoppen.**

# Sie können die Aufnahme auf den USB Flash-Speicher exportieren

Drücken Sie während des Playbacks den [F3] (EXPORT)-Taster, um die Aufnahme auf dem USB Flash-Speicher zu sichern. Weitere Informationen finden Sie im "Parameter Guide" (PDF).

### USB SON Mu music.mp3 AUDIO REC **P-PLAY** 00:05 USB  $\overline{100}$ **LEXPORT**

# <span id="page-8-1"></span>Verbindung mit einem Rechner/iPad

Sie können das TD-25 an einen Rechner oder ein iPad anschließen und Apps bzw. Programme wie "V-Drums Friend Jam" oder "V-Drums Tutor" nutzen.

\* Der "USB MODE" des TD-25 muss auf "GENERIC" gestellt sein. Dieses ist die Werksvoreinstellung.

# Anschließen an einen Rechner

Sie können über die USB-Verbindung MIDI-Spieldaten bzw. Audiodaten austauschen.

- \* Für die USB MIDI-Anwendung ist es nicht notwendig, einen speziellen Treiber auf dem Rechner zu installieren.
- \* Für den Austausch von Audiodaten (USB AUDIO) muss ein spezieller USB-Treiber auf dem Rechner installiert werden. Weitere Informationen finden Sie im "Parameter Guide" (PDF).

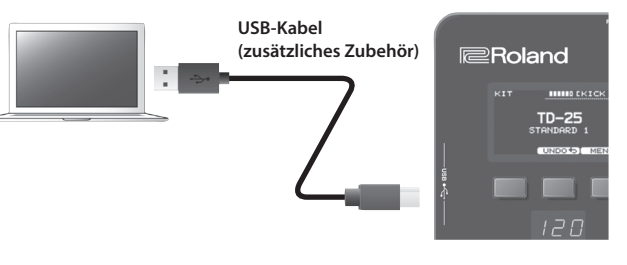

# Anschließen an ein iPad

Diese Verbindung unterstützt nur das Senden und Empfangen von MIDI-Spieldaten.

\* Sie benötigen dafür den "Apple Lightning to USB Camera Adapter" (Hersteller: Apple Corporation).

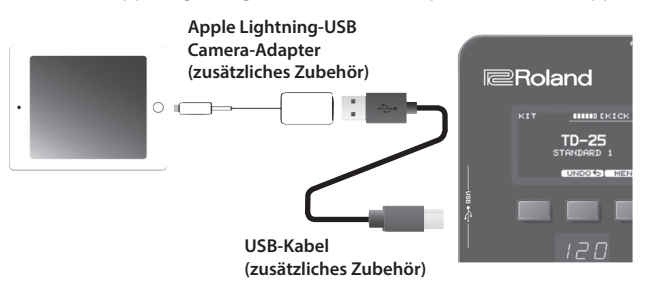

# **Was ist V-Drums Friend Jam?**

V-Drums Friend Jam ist ein soziales Netzwerk für Drummer, welches ermöglicht, mit den V-Drums und einem Rechner weltweit mit anderen Drummern in Wettbewerb zu treten. Die Übungs-Songs werden automatisch über das Internet herunter geladen und sind auch mit Twitter verknüpft.Sie finden die Software als Download unter **http://vdru.ms/fj**.

# **Was ist der V-Drums Tutor?**

Der V-Drums Tutor (zusätzliches Zubehör) ist eine Übungs-Software für die Roland V-Drums, welches das Üben sehr einfach, vielseitig, unterhaltsam und effizient gestaltet.

# <span id="page-9-1"></span><span id="page-9-0"></span>Die Edit Menu-Einstellungen

Im Edit-Menü finden Sie einen KIT EDIT-Bereich, in dem Sie Drum-Kits verändern können und einen SETUP-Bereich, in dem Sie allgemeine Einstellungen für das TD-25 vornehmen können.

- **1. Wählen Sie das KIT-Display und drücken Sie den [F3]-Taster. EDIT MENU** Das EDIT MENU-Display erscheint.
- **2. Drücken Sie den [F2] (KIT)-Taster (das KIT EDIT-Display erscheint) bzw. den [F3] (SETUP)-Taster (das SETUP-Display erscheint).**

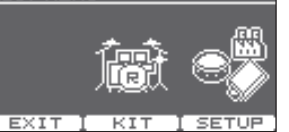

Drücken Sie den [F1] (EXIT)-Taster, um wieder das KIT-Display anzuwählen.

# Kit Edit

Im Kit Edit-Bereich können Sie Detail-Einstellungen für Drum-Kits vornehmen.

\* Weitere Informationen finden Sie im "Parameter Guide" (PDF).

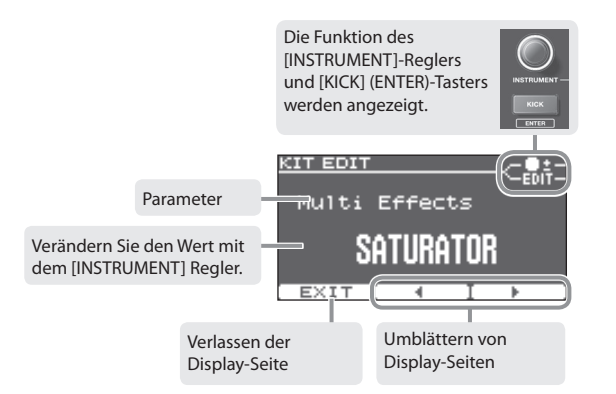

- **1.** Wählen Sie die gewünschte Display-Seite mit den [F2] ( $\blacktriangle$ ) [F3] ( $\blacktriangleright$ )-Tastern aus.
- **2. Verändern Sie den Wert mit dem [INSTRUMENT]-Regler.**
- **3. Für einige Displays gilt: Drücken Sie den [KICK] (ENTER)-Taster, um die Display-Anzeige umzuschalten.**
- **4. Drücken Sie den Kit-Auswahlregler, um wieder das KIT-Display anzuwählen.**
	- \* Die Änderungen werden automatisch gesichert.

# <span id="page-9-2"></span>Setup

- Im Setup-Bereich können Sie allgemeine Einstellungen für das TD-25 vornehmen.
- \* Weitere Informationen finden Sie im "Parameter Guide" (PDF).

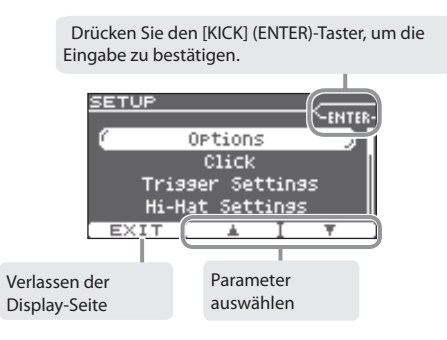

**1.** Wählen Sie den gewünschten Parameter mit den [F2] (▲) [F3] (▼)-Tastern aus.

# **2. Drücken Sie den [KICK] (ENTER)-Taster, um die Eingabe zu bestätigen.**

Im Display wird die ausgewählte Seite angezeigt.

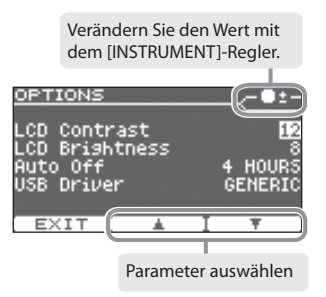

- **3.** Wählen Sie den gewünschten Parameter mit den [F2] (▲) [F3] (▼)-Tastern aus.
- **4. Stellen Sie mit dem [INSTRUMENT]-Regler den Wert ein.**
- **5. Für einige Displays gilt: Drücken Sie den [KICK] (ENTER)-Taster, um die Display-Anzeige umzuschalten.**
- **6. Drücken Sie den Kit-Auswahlregler, um wieder das KIT-Display anzuwählen.**
	- \* Die Änderungen werden automatisch gesichert.

# <span id="page-10-0"></span>Optimale Einstellungen für die Pads Kalibrieren der Hi-Hat

# <span id="page-10-1"></span>Auswählen des Pad-Typs

Die Auswahl des richtigen Pad-Typs ist wichtig, damit das TD-25 das entsprechende Triggersignal des Pads exakt erkennen kann.

**1. Wählen Sie im SETUP-Display [\(S. 10](#page-9-2)) "Trigger Settings".**

Das TRIGGER SETTINGS-Display erscheint.

**2. Schlagen Sie das Pad, an, für das Sie die Einstellung ändern möchten.**

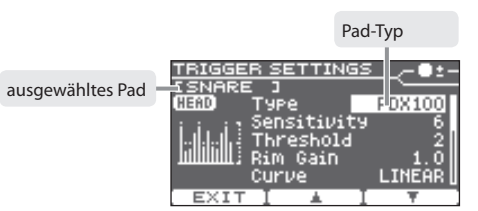

**3. Wählen Sie mit dem [INSTRUMENT]-Regler den zum Pad passenden Pad-Typ aus.**

# Einstellen der Empfindlichkeit der Pads

- **1. Wählen Sie im SETUP-Display [\(S. 10](#page-9-2)) "Trigger Settings".** Das TRIGGER SETTINGS-Display erscheint.
- **2.** Wählen Sie mit den [F2] (▲) [F3] (▼)-Tastern "Sensitivity".
- **3. Stellen Sie mit dem [INSTRUMENT]-Regler die Empfindlichkeit des Pads ein.**

Je höher die Empfindlichkeit des Pads, desto lauter ist der Sound auch bei nur geringer Anschlagstärke. Je niedriger die Empfindlichkeit des Pads, desto leiser ist der Sound auch bei hoher Anschlagstärke.

### **TRIGGER SETTINGS TKIC HEAT** łna Sensitivity Threshold Rim Gain Curve LINEAR **EXTT**

Bei Verwendung der VH-11 Hi-hat muss diese für das TD-25 präzise eingestellt werden.

- \* Stellen Sie den HI-HAT-Typ auf "VH-11". Siehe "["Auswählen des Pad-Typs" \(S. 11\)](#page-10-1).
- **1. Stellen Sie sicher, dass die Hi-Hat den Bewegungssensor nicht berührt.**
- **2. Schalten Sie das TD-25 ein.**
- **3. Lösen Sie die Schraube des Cymbal-Halters und lassen Sie die Hi-Hat so weit herunter, bis sie auf dem Bewegungssensor aufliegt.**
- **4.** Wählen Sie im SETUP-Display [\(S. 10](#page-9-2)) "Hi-Hat **Settings".**
- **5. Beobachten Sie die Aussteuerungsanzeige im Display und stellen Sie den Offset mit der VH-Offset-Schraube an der VH-11 ein.**

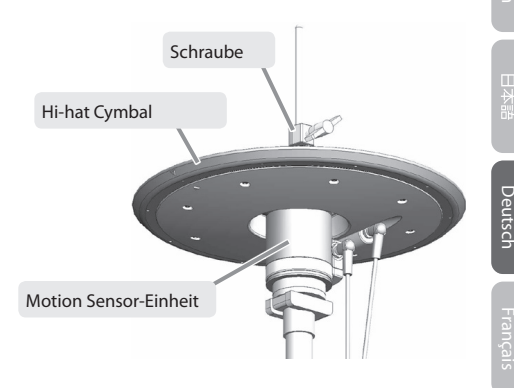

Stellen Sie die Schraube so ein, dass im Level Meter die Anzeige [ $\blacktriangleright \blacktriangleleft$ ] erscheint.

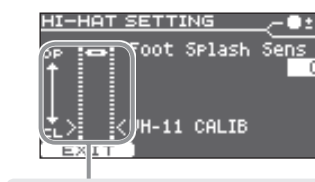

Achten Sie auf die Meter-Anzeige und stellen Sie die Offset-Schraube ein.

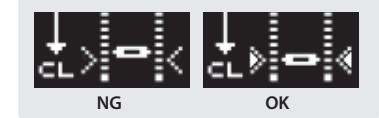

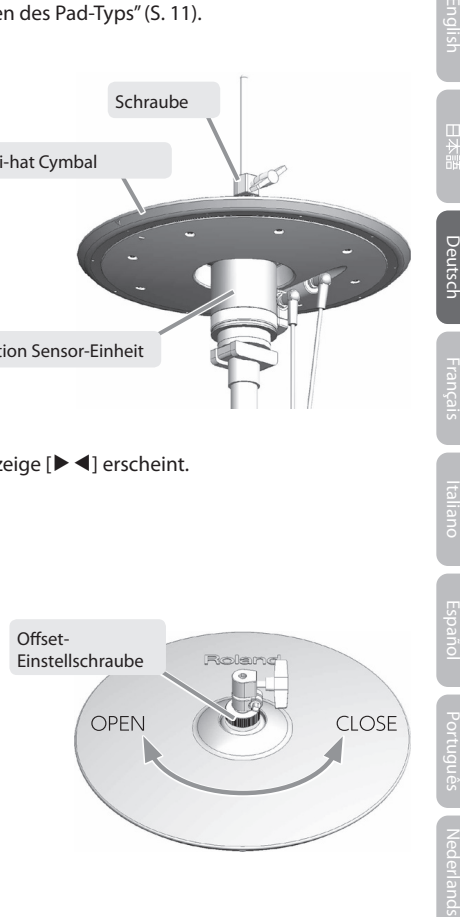

# Hinweise zur VH Offset-Einstellung

Ist der Sound für die geschlossene Hi-Hat nur schwer auszulösen, drehen Sie die VH-Offset-Schraube in Richtung "CLOSE". Ist der Sound für die offene Hi-Hat nur schwer auszulösen, drehen Sie die Schraube in Richtung "OPEN". Sounds können "verschluckt" werden, wenn Sie die Hi-hat stark anschlagen und gleichzeitig die VH-Offset-Schraube zu weit in Richtung "CLOSE" gedreht wurde. Drehen Sie in diesem Fall die VH-Offset-Schraube weiter in Richtung "OPEN".

# <span id="page-11-1"></span><span id="page-11-0"></span>Sichern einer Backup-Datei

Alle Einstellungen des TD-25 können auf einem USB Flash-Speicher gesichert werden.

- \* Vor Nutzung des USB Flash-Speichers muss dieser mit dem TD-25 formatiert werden ([S. 13](#page-12-1)).
- **1. Schließen Sie den USB Flash-Speicher an das TD-25 an.**
- **2.** Wählen Sie im SETUP-Display ([S. 10\)](#page-9-2) "Save Backup". Das SAVE BACKUP-Display erscheint.
- **3. Wählen Sie mit dem [INSTRUMENT]-Regler die gewünschte Ziel-Speichernummer für das Backup aus.** Sie können bis zu 99 Backup-Dateien sichern (1–99).
- **4. Drücken Sie den [F3] (SAVE)-Taster.**

Im Display erscheint der Name der Backup-Datei.

# **5. Drücken Sie den [F2] (NAME)-Taster.**

**6. Geben Sie mit den [F2] (**C**) [F3] (**A**)-Tastern und dem [INSTRUMENT]-Regler den Namen für die Backup-Datei ein.** Durch Halten des [KICK] (ENTER)-Tasters und Drücken der [F2]- bzw. [F3]-Taster können Sie ein Zeichen löschen bzw. einfügen.

**7. Drücken Sie den [F1] (EXIT)-Taster.**

# **8. Drücken Sie den [F3] (OK)-Taster.**

Die Backup-Datei wird gesichert.

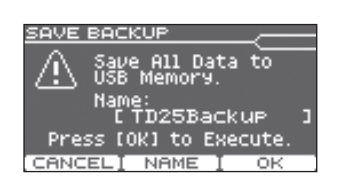

\* Die Backup-Daten werden im Verzeichnis **Roland/TD-25/Backup** des USB Flash-Speichers abgelegt.

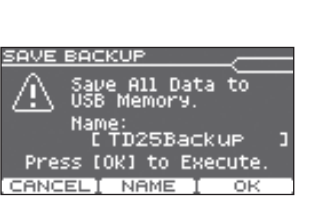

SAVE BACKUP NAM

**EXIT** 

**MD25Backup** 

SAVE BACKUP

**Bank Number** 入旧器 1 (No Backup) All Data to

EXIT I NEW I SAVE

# Laden einer Backup-Datei

Sie können eine Backup-Datei vom USB Flash-Speicher in das TD-25 laden.

# **HINWEIS**

Durch diesen Vorgang werden alle bisherigen Einstellungen im TD-25 überschrieben.

- **1. Schließen Sie den USB Flash-Speicher an das TD-25 an.**
- **2.** Wählen Sie im SETUP-Display ([S. 10\)](#page-9-2) "Load Backup". Das LOAD BACKUP-Display erscheint.

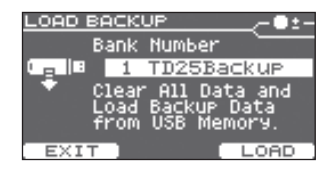

- **3. Wählen Sie mit dem [INSTRUMENT]-Regler die gewünschte Backup-Nummer aus.**
- **4. Drücken Sie den [F3] (LOAD)-Taster.** Eine Bestätigungs-Abfrage erscheint.
- **5. Drücken Sie den [F3] (OK)-Taster.**

Die Backup-Datei wird geladen. Wenn Sie den [F1] (CANCEL)-Taster anstelle des [F3] (OK)-Tasters drücken, wird der Vorgang abgebrochen.

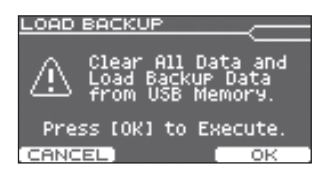

Sie können eines auf einem USB Flash-Speicher gesicherte Backup-Datei löschen.

- **1. Schließen Sie den USB Flash-Speicher an das TD-25 an.**
- **2.** Wählen Sie im SETUP-Display [\(S. 10](#page-9-2)) "Delete Backup". Das DELETE BACKUP-Display erscheint.
- **3. Wählen Sie mit dem [INSTRUMENT]-Regler die gewünschte Backup-Nummer aus.**

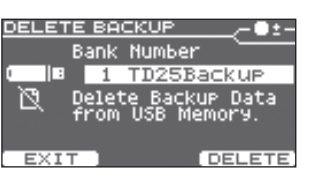

**4. Drücken Sie den [F3] (DELETE)-Taster.**

Eine Bestätigungs-Abfrage erscheint.

**5. Drücken Sie den [F3] (OK)-Taster.**

Die Backup-Datei wird gelöscht. Wenn Sie den [F1] (CANCEL)-Taster anstelle des [F3] (OK)-Tasters drücken, wird der Vorgang abgebrochen.

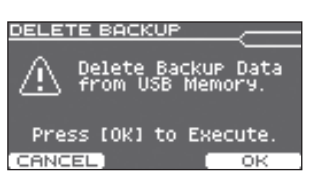

# <span id="page-12-0"></span>Löschen einer Backup-Datei Formatieren des USB Flash-Speichers

# <span id="page-12-1"></span>**HINWEIS**

Durch diesen Vorgang werden alle bisher auf dem USB Flash-Speicher gesicherten Daten gelöscht.

- **1. Schließen Sie den USB Flash-Speicher an das TD-25 an.**
- **2.** Wählen Sie im SETUP-Display [\(S. 10](#page-9-2)) "USB Memory Format". Das USB MEMORY FORMAT-Display erscheint.
- **3. Drücken Sie den [F3] (FORMAT)-Taster.** Eine Bestätigungs-Abfrage erscheint.

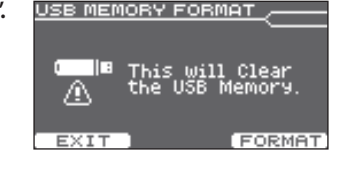

**4. Drücken Sie den [F3] (OK)-Taster.**

Der USB Flash-Speicher wird formatiert. Wenn Sie den [F1] (CANCEL)-Taster anstelle des [F3] (OK)-Tasters drücken, wird der Vorgang abgebrochen.

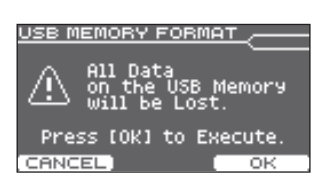

Deutsch

Sie können bestimmen, ob und nach welcher Zeit das TD-25 automatisch ausgeschaltet wird, wenn es in der Zwischenzeit nicht gespielt oder bedient wurde bzw. keinen Sound erzeugt hat. Wenn Sie nicht möchten, dass das Gerät automatisch ausgeschaltet wird, müssen Sie die Auto Off-Funktion deaktivieren.

**1.** Wählen Sie im SETUP-Display ([S. 10\)](#page-9-2) "Options" aus.

Das OPTIONS-Display erscheint.

**2.** Wählen Sie mit den [F2] (▲) [F3] (▼)-Tastern "AUTO OFF".

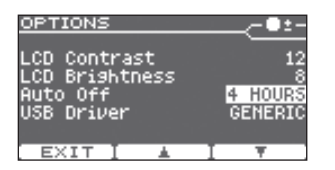

**3. Wählen Sie mit dem [INSTRUMENT]-Regler die gewünschte Einstellung.**

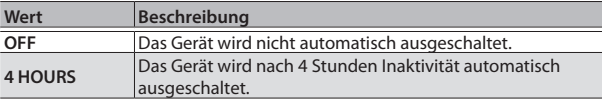

# **4. Drücken Sie den Kit-Auswahlregler, um wieder das KIT-Display anzuwählen.**

\* Die Änderungen werden automatisch gesichert.

# <span id="page-13-1"></span><span id="page-13-0"></span>Die Auto Off-Einstellung abrufen der Werksvoreinstellungen

Durch den "Factory Reset"-Vorgang werden alle Einstellungen des TD-25 auf deren Werksvoreinstellungen zurück gesetzt.

# **HINWEIS**

Durch diesen Vorgang werden alle eigenen Daten im TD-25 gelöscht. Sichern Sie wichtige Daten auf einem USB Flash-Speicher [\(S. 12\)](#page-11-1), bevor Sie diesen Vorgang ausführen.

# **1.** Wählen Sie im SETUP-Display ([S. 10\)](#page-9-2) "Factory Reset".

Das FACTORY RESET-Display erscheint.

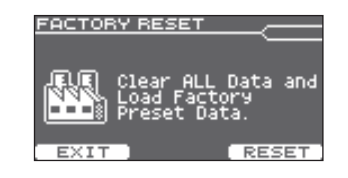

Clear ALL Data

Press [OK] to Execute

reset Data

 $\overline{\phantom{a}}$  ok

**EQCTORY RESET** 

**CANCEL** 

# **2. Drücken Sie den [F3] (RESET)-Taster.**

Eine Bestätigungs-Abfrage erscheint.

# **3. Drücken Sie den [F3] (OK)-Taster.**

Wenn Sie den Vorgang abbrechen möchten, drücken Sie den [F1] (CANCEL)-Taster. Eine Bestätigungs-Abfrage erscheint erneut.

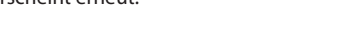

# **4. Drücken Sie den [F3] (OK)-Taster.**

Der "Factory Reset"-Vorgang wird ausgeführt.

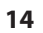

# <span id="page-14-0"></span>Mögliche Fehlerursachen Technische Daten

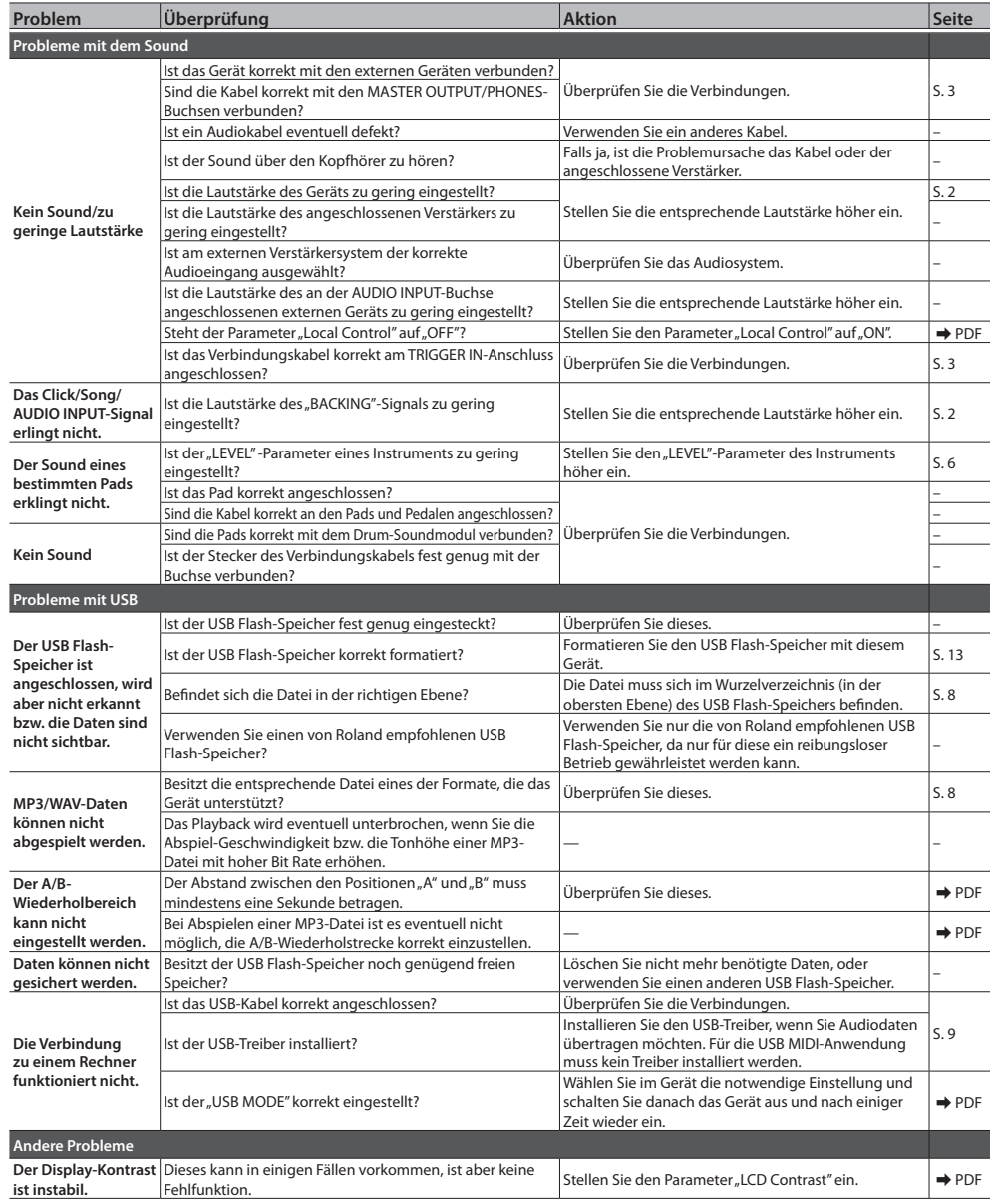

# **Roland TD-25: Drum Soundmodul**

![](_page_14_Picture_635.jpeg)

- \* Verwenden Sie nur die von Roland empfohlenen USB Flash-Speicher, da nur für diese ein reibungsloser Betrieb gewährleistet werden kann.
- \* Änderungen der technischen Daten und des Designs sind ohne vorherige Ankündigung möglich. Für Druckfehler wird keine Haftung übernommen.

# <span id="page-14-1"></span>Anbringen der Befestigungsplatte

Schrauben Sie die dem TD-25 beigefügte Halteplatte mithilfe der ebenfalls beigefügten Flügelschrauben an der Unterseite des TD-25 fest (siehe Abbildung rechts). Sie können dann das TD-25 an einem Drum-Ständer befestigen.

\* Verwenden Sie nur die dem TD-25 beigefügten Flügelschrauben. Die Benutzung anderer Schrauben kann das Gerät beschädigen und Fehlfunktionen zur Folge haben.

![](_page_14_Picture_10.jpeg)

Deutsch

English | 四分硼 | Deutsch | Français | Italiano | Español | Portugués | Nederlands

# <span id="page-15-1"></span><span id="page-15-0"></span>SICHERHEITSHINWEISE WICHTIGE HINWEISE

Lesen Sie zu diesem Thema auch das Informationsblatt "USING THE UNIT SAFELY".

![](_page_15_Picture_2.jpeg)

### **Das Netzkabel aus der Steckdose ziehen, um das Gerät vollständig von der Stromversorgung zu trennen**

Auch wenn das Gerät ausgeschaltet ist, ist es immer noch mit der Stromversorgung verbunden. Wenn Sie das Gerät vollständig von der Stromversorgung trennen möchten, müssen Sie den Stecker des Netzkabels aus der Steckdose ziehen. Verwenden Sie vorzugsweise eine Steckdose, die leicht zu erreichen ist.

### **Informationen zur automatischen Abschaltung**

Dieses Gerät wird nach einer voreingestellten Zeit der Inaktivität (Spielen von Sounds bzw. Betätigen der Schalter oder Steuerelemente) automatisch ausgeschaltet. Wenn das Gerät nicht automatisch ausgeschaltet werden soll, deaktivieren Sie die automatische Abschalt-Funktion ([S. 14](#page-13-1)).

### **Nur einen empfohlenen Ständer verwenden**

Verwenden Sie mit diesem Gerät nur einen von Roland empfohlenen Ständer.

### **Nicht auf instabilen Flächen aufstellen**

Wenn Sie das Gerät mit einem von Roland empfohlenen Stativ verwenden, muss dieses sorgfältig aufgestellt werden, so dass er gerade und stabil steht. Wenn Sie kein Stativ verwenden, muss das Gerät auf einer ebenen Fläche

aufgestellt werden, so dass es sicher steht und nicht wackelt.

### **Hinweise zur Befestigung des Geräts an einem Ständer**

Lesen Sie sorgfältig die Hinweise in der Anleitung des verwendeten Ständers ([S. 15\)](#page-14-1). Bei nicht korrekter Montage kann es vorkommen, dass das Gerät herunterfällt bzw. der Ständer umkippt und Beschädigungen auftreten oder sogar Verletzungen zur Folge haben.

### **Nur das beigefügte Netzteil verwenden und auf eine korrekte Spannung achten**

Verwenden Sie ausschließlich das mitgelieferte Netzteil. Stellen Sie sicher, dass die verfügbare Netzspannung mit der auf dem Netzteil angegebenen Betriebsspannung übereinstimmt. Andere Netzteile verwenden möglicherweise

![](_page_15_Picture_16.jpeg)

eine umgekehrte Polarität oder sind für andere Spannungen ausgelegt, daher kann deren Verwendung Schäden, Fehlfunktionen oder elektrische Schläge zur Folge haben.

# **WARNUNG**

### **Nur das beigefügte Netzkabel verwenden**

Verwenden Sie ausschließlich das mitgelieferte Netzkabel. Das mitgelieferte Netzkabel darf nicht für den Betrieb anderer Geräte verwendet werden.

![](_page_15_Picture_21.jpeg)

# **VORSICHT**

### **Ausschließlich die empfohlenen Stative der Roland MDS-Serie verwenden**

Dieses Gerät sollte ausschließlich mit einem Roland-Stativ (MDS-9V, MDS-9SC) verwendet werden. Bei Verwendung eines anderen Ständers kann es vorkommen, dass das Gerät herunterfällt bzw. der Ständer umkippt und Beschädigungen

### **Alle Sicherheitsvorschriften bei Verwendung eines Ständers beachten**

auftreten oder sogar Verletzungen zur Folge haben.

![](_page_15_Picture_27.jpeg)

### **Kleine Gegenstände außerhalb der Reichweite von Kindern aufbewahren**

Bewahren Sie kleine Gegenstände immer außerhalb der Reichweite von Kindern auf, damit diese derartige Gegenstände nicht versehentlich

### **Reparaturen und Datensicherung**

• Beachten Sie, dass alle im Speicher des Geräts gesicherten Daten verloren gehen können, wenn das Gerät überprüft werden muss. Wichtige Daten sollten daher immer als Sicherheitskopie gesichert werden, bevor das Gerät zur Reparatur eingeschickt wird. Bei Reparaturen wird sorgfältig darauf geachtet, dass keine Daten verloren gehen. In bestimmten Fällen (z.B. wenn Schaltkreise des Speichers selbst defekt sind), können die Daten u. U. nicht wieder hergestellt werden. Roland übernimmt keine Haftung für alle Arten von Datenverlusten.

### **Zusätzliche Hinweise**

- Um Datenverlusten durch Fehlfunktionen des Geräts, einer Fehlbedienung usw. vorzubeugen, sollten Sie Ihre Daten regelmäßig als Sicherheitskopie speichern.
- Roland übernimmt keine Haftung für alle Arten von Datenverlusten.
- Schlagen Sie niemals auf das Display und üben Sie keinen starken Druck darauf aus.
- Die Drum-Pads und Pedale sind so konstruiert, dass sie nur eine minimale Menge von Nebengeräuschen erzeugen, wenn sie angeschlagen werden. Fußböden und Wände übertragen Vibrationen aber in stärkerem Maße, als gemeinhin angenommen. Achten Sie darauf, Ihre Nachbarn nicht durch diese Art von Vibrationen zu stören.
- Verwenden Sie keine Audiokabel mit eingebauten Widerständen.

### **Verwendung von externen Speichermedien**

- Beachten Sie die folgenden Punkte bei Verwendung von USB-Speichermedien. Lesen Sie auch die dem USB-Speicher beigefügten Hinweise.
- Nehmen Sie den USB-Speicher nicht aus dem Gerät, solange noch Daten ausgelesen bzw. gesichert werden.
- Entladen Sie alle statische Elektrizität, bevor Sie den USB-Speicher anfassen, damit der USB-Speicher nicht durch die Entladung der statischen Elektrizität beschädigt wird.

### **Hinweise zu Copyright, Lizenzen und Warenzeichen**

- Das Aufzeichnen, Vertreiben, Verkaufen, Verleihen, Aufführen oder Senden von geschütztem Audio- und Videomaterial (vollständig oder in Ausschnitten) unterliegt den gesetzlichen Copyright-Bestimmungen und ist ohne Genehmigung des Copyright-Inhabers nicht gestattet.
- Verwenden Sie dieses Gerät nicht mit per Copyright geschützten Audiodaten, wenn Sie keine Genehmigung des Copyright-Inhabers besitzen. Roland übernimmt keine Haftung für Forderungen, die sich auf Grund der Verletzung der Copyright-Bestimmungen ergeben können.
- Das Copyright der Inhalte dieses Geräts (Wellenformen, Style-Daten, Begleit-Patterns, Phrasen-Daten, Audio Loops und Bilddaten) liegt bei der Roland Corporation.
- Als Besitzer dieses Geräts haben Sie eine Lizenz für die Nutzung dieser Daten für Ihre eigene Arbeit erhalten (Ausnahme: die Demo Songs).
- Es ist nicht gestattet, die o.g. Inhalte dieses Geräts in originaler oder veränderter Form kommerziell anzubieten (Beispiel: Veröffentlichen der Daten im Internet, Verbreiten über Datenträger wie DVDs).
- MMP (Moore Microprocessor Portfolio) bezeichnet ein Patent der Technology Properties Limited (TPL) im Bereich der Mikroprozessor-Architektur. Roland ist ein Lizenznehmer der TLP-Gruppe.
- Die MPEG Layer-3-Audiokompressions-Technologie wurde von der Fraunhofer IIS und THOMSON Multimedia Corporation lizenziert.
- ASIO ist einen Warenzeichen bzw. eine Software der Steinberg Media Technologies GmbH.
- Dieses Produkt enthält eCROS-integrierte Software der eSOL Co.,Ltd. eCROS ist ein Warenzeichen der eSOL Co., Ltd. in Japan.
- Roland, V-Drums und Noise Eater sind eingetragene Warenzeichen bzw. Warenzeichen der Roland Corporation in den USA und/oder anderen Ländern.
- Alle anderen in dieser Anleitung erwähnten Firmennamen und Produktbezeichungen sind eingetragene Warenzeichen bzw. Warenzeichen des Inhabers der jeweiligen Namensrechte.

![](_page_15_Picture_55.jpeg)

verschlucken können. • Bewegliche Teile Schrauber 

 $\ldots$ 

 $\cdots$ 

![](_page_15_Picture_58.jpeg)